## 2 Finish Windows setup

Τελειώστε την ενκατάσταση των Windows Завершите установку Windows Završite instalaciju operativnog sistema Windows הגדרתWindowsהסתיימה

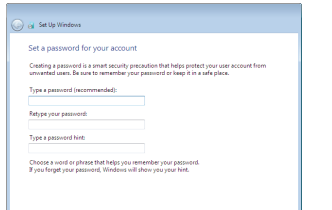

and the contract of the contract of the contract of the contract of the contract of the contract of the contract of the contract of the contract of the contract of the contract of the contract of the contract of the contra

Γιαπερισσότερεςπληροφορίες | Äополнительные сведения לקבלת מידע נוסף | Za više informacija

### For more information

## Connect the power adapter and 1 press the power button

Συνδέστε τον προσαρμογέα ισχύος και πιέστε το κουμπί λειτουργίας Подключите адаптер питания и нажмите кнопку питания Povežite adapter za napajanje i pritisnite dugme za napajanje חבר את מתאם החשמל ולחץ על לחצו ההפעלה

# $\triangle$ كالمست  $\left(\widehat{\text{DOL}}\right)$

Ρύθμιση κωδικού πρόσβασης για ταWindows Установите пароль для Windows Podesite lozinku za Windows הגדרסיסמהל-Windows

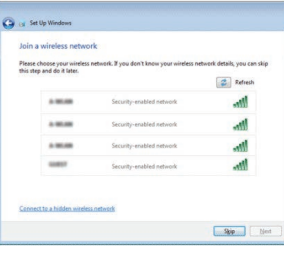

Σύνδεση στο δίκτυό σας Подключитесь к сети Povežite sa svojom mrežom התחברלרשת

**NOTE:** If you are connecting to a secured wireless network, enter the password for the wireless network access when prompted.

Οδηγόςγρήγορηςέναρξης Краткое руководство по началу работы Priručnik za brzi start

### Set up password for Windows

- **Ζ ΣΗΜΕΙΩΣΗ:** Αν πρόκειται να συνδεθείτε σε ασφαλές ασύρματο δίκτυο, πληκτρολογήστε τον κωδικό πρόσβασης στο ασύρματο δίκτυο όταν παρουσιαστεί η σχετική προτροπή.
- **ПРИМЕЧАНИЕ.** В случае подключения к защищенной беспроводной сети при появлении подсказки введите пароль для доступа к беспроводной сети.
- NAPOMENA: Ako se povezivanje vrši na zaštićenu bežičnu mrežu, unesite lozinku za pristup bežičnoj mreži kada se to od vas zatraži.

**הערה:**אםאתהמתחברלרשתאלחוטיתמאובטחת,הזןאתסיסמתהגישהאל הרשת האלחוטית כאשר תתבקש לעשות זאת.

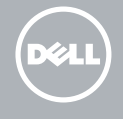

### Protect your computer Προστασία του υπολονιστή σας

Защитите свой компьютер Zaštitite svoj računar הגו על המחשב שלר

<u>Learn more about each option</u><br>When you use recommended settings or install updates only, some information is sent to<br>Microsoft. The internation is not used to identify you or context you. To turn off these settings<br>later,

### Connect to your network

### To learn about the features and advanced options available on your computer, click Start → → All Programs→ Dell Help Documentation.

διάθεσή σας στον υπολογιστή σας, κάντε κλικ στις επιλογές **Έναρξη ↔ → Όλα τα** ×тобы ознакомиться с функциями и дополнительными возможностями компьютера, Da biste saznali više o funkcijama i naprednim opcijama dostupnim na vašem računaru, kliknite na Po**četak ↔ → Svi programi→ Dell Help Documentation**.

Ρυθμιστικοί φορείς και ασφάλεια Соответствие стандартам и технике безопасности Regulatorne i bezbednosne informacije תקנותובטיחות

Μοντέλο κατά τους ρυθμιστικούς φορείς Нормативный номер модели Regulatorni model

Τύπος κατά τους ρυθμιστικούς φορείς | Нормативный тип Р51F004 סוגתקינה | tip Regulatorni

#### Product support and manuals

Υποστήριξηκαιεγχειρίδιαπροϊόντων Техническая поддержка и руководства по продуктам Podrška i uputstva za proizvod תמיכהומדריכיםלמוצר

Dell.com/support Dell.com/support/manuals Dell.com/support/windows

#### Contact Dell

ΕπικοινωνίαμετηνDell | Обратитесь в компанию Dell Kontaktirajte Dell | Dellאלפנה

Dell.com/contactdell

### Regulatory and safety

2015-06 Printed in China.

Dell.com/regulatory\_compliance

#### Regulatory model

P51F

#### Regulatory type

#### Computer model

Μοντέλουπολογιστή | Модель компьютера דגםמחשב | računara Model

Inspiron 15-5559

Αν θέλετε να μάθετε για τις δυνατότητες και τις προηγμένες επιλογές που έχετε στη **προγράμματα→ Τεκμηρίωση βοήθειας από την Dell**. нажмите Пуск ↔ → Все программы→ Справочная документация Dell.

**כדי ללמוד על המאפיינים והאפשרויות המתקדמות של המחשב שלך, לחץ על <b>התחל ⊙** ←←<br>כ**ל התכניות← תיעוד עזרה של Documentation Dell**.

### **College Set Up Windows**

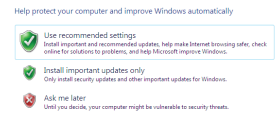

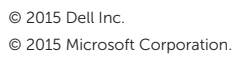

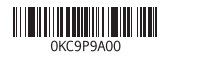

## Quick Start Guide

## Inspiron 15 5000 Series

### Features

 $\Delta$ מכונות | Χарактеристики | Funkcije | תכונות

#### 1. Desni mikrofon

12. Oblast desnog klika 13. Port za slušalice

- 15. Optička disk jedinica 16. Slot za zaštitni kabl
- 17. Dugme za napajanje
- 18. Baterija
- 19. Regulatorna oznaka (u ležištu za bateriju)

### 20. Servisna oznaka

21. Reza za otpuštanie baterije

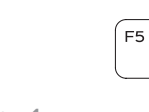

- מיקרופון ימני . 1 נורת מצב- מצלמה . 2 מצלמה . 3
- מיקרופון שמאלי . 4
- יציאת ספק-כוח . 5
- יציאת רשת . 6
- יציאת HDMI . 7
- יציאת 3.0 USB . 8
- קורא כרטיס-מדיה . 9
- 1010נורת פעילות של כונן קשיח/נורת
	- סטטוס-סוללה והפעלה
	- 11. אזור לחיצה שמאלית

### 14. USB 2.0 portovi (2)

- 2. Svetlo za status kamere
- 3. Kamera
- 4. Levi mikrofon
- 5. Port adaptera za napajanje
- 6. Mrežni port
- 7. HDMI port
- 8. USB 3.0 port
- 9. Čitač medijskih kartica
- 10. Svetlo za status napajanja i baterije. svetlo za aktivnost čvrstog diska
- 11. Oblast levog klika
	- 12. אזור לחיצה ימנית 1313יציאה של מערכת אוזניות 1414יציאות 2.0 USB) 2( 15. כונן אופטי 16. חריץ כבל-בטיחות 17. כפתור הפעלה 1818סוללה 19. תווית תקינה (בתא הסוללה) 2020תווית תג שירות
		- 2121תפס שחרור סוללה

17. Power button

12. Right-click area 13. Headset port 14. USB 2.0 ports (2) 15. Optical drive

- 18. Battery
- 
- 20. Service Tag label
- 19. Regulatory label (in battery bay)
- 
- 21. Battery-release latch
- 
- 
- 
- 
- 
- 
- 
- 
- 
- 
- - - 10. Индикатор питания и состояния
			-
- 1. Δεξί μικρόφωνο
- 2. Λυχνία κατάστασης κάμερας
- 3. Κάμερα
- 4. Αριστερό μικρόφωνο
- 5. Θύρα προσαρμογέα ισχύος
- 6. Θύρα δικτύου
- 7. Θύρα HDMI
- 8. Θύρα USB 3.0
- 9. Μονάδα ανάγνωσης καρτών πολυμέσων
- 10. Λυχνία τροφοδοσίας και κατάστασης 20. Ετικέτα εξυπηρέτησης μπαταρίας/Λυχνία δραστηριότητας σκληρού δίσκου
- 1. Правый микрофон
- 2. Индикатор состояния камеры
- 3. Камера
- 4. Левый микрофон
- 
- 6. Сетевой порт
- 7. Порт HDMI
- 8. Порт USB 3.0
- 9. Устройство чтения карт памяти
- жесткого диска
- 11. Περιοχή αριστερού κλικ
- 12. Περιοχή δεξιού κλικ
- 13. Θύρα κεφαλοσυσκευής
- 14. Θύρες USB 2.0 (2)
- 15. Μονάδα οπτικού δίσκου
- 16. Υποδοχή καλωδίου ασφαλείας
- 17. Κουμπί λειτουργίας
- 18. Μπαταρία
- 19. Ετικέτα ρυθμιστικών φορέων (στην υποδοχή της μπαταρίας)
- 
- 21. Μάνταλο αποδέσμευσης μπαταρίας
- 11. Область щелчка левой кнопкой мыши
- 12. Область щелчка правой кнопкой мыши
- 13. Разъем для наушников
- 14. Порты USB 2.0 (2)
- 15. Оптический привод
- 16. Гнездо защитного кабеля
- 17. Кнопка питания
- 18. Аккумулятор
- 19. Нормативная наклейка (в отсеке для аккумулятора)
- 
- 21. Фиксатор аккумулятора

# 16. Security-cable slot

- 5. Гнездо адаптера питания
- 
- 
- 
- 
- 
- аккумулятора/индикатор активности 20. Метка обслуживания
- 
- -
	-
	-

### Shortcut keys

Πλήκτρα συντόμευσης | Клавиши быстрого доступа Tasterske prečice מקשי קיצור |

Mute audio

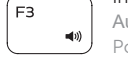

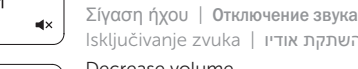

### Isključivanje zvuka השתקת אודיו | Decrease volume

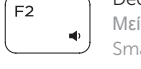

Μείωση ακουστικής έντασης | Уменьшение громкости Smanjenje jačine zvuka הנמכת עוצמת קול |

### Increase volume

Αύξηση ακουστικής έντασης | Увеличение громкости Povećanje jačine zvuka הגברת עוצמת קול |

### Play previous track/chapter

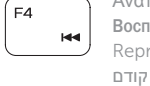

Αναπαραγωγή προηγούμενου κομματιού/κεφαλαίου Воспроизведение предыдущей дорожки или раздела Reprodukcija prethodne numere ili poglavlja ניגון קובץ/פרק קודם

### Play/Pause

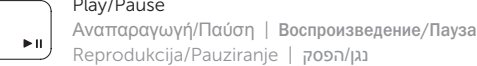

Reprodukcija/Pauziranje נגן/הפסק | Play next track/chapter

 $F6$ 

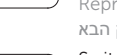

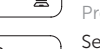

### Αναπαραγωγή επόμενου κομματιού/κεφαλαίου Воспроизведение следующей дорожки или раздела Reprodukcija sledeće numere ili poglavlja

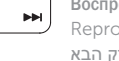

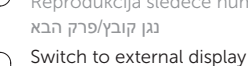

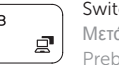

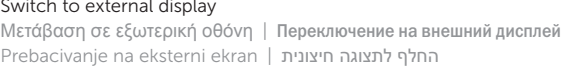

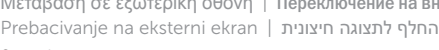

Search

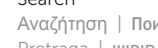

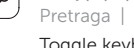

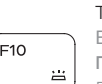

**FQ** 

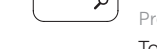

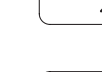

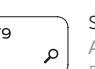

Αναζήτηση | Поиск

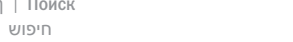

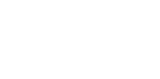

Pretraga חיפוש |

### Toggle keyboard backlight (optional)

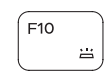

Εναλλαγή οπίσθιου φωτισμού πληκτρολογίου (προαιρετικά) Переключение подсветки клавиатуры (опция)

Promena pozadinskog osvetljenja tastature (opcionalno)<br>הפעל/השבת תאורה אחורית של המקלדת (אופציונלי)

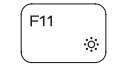

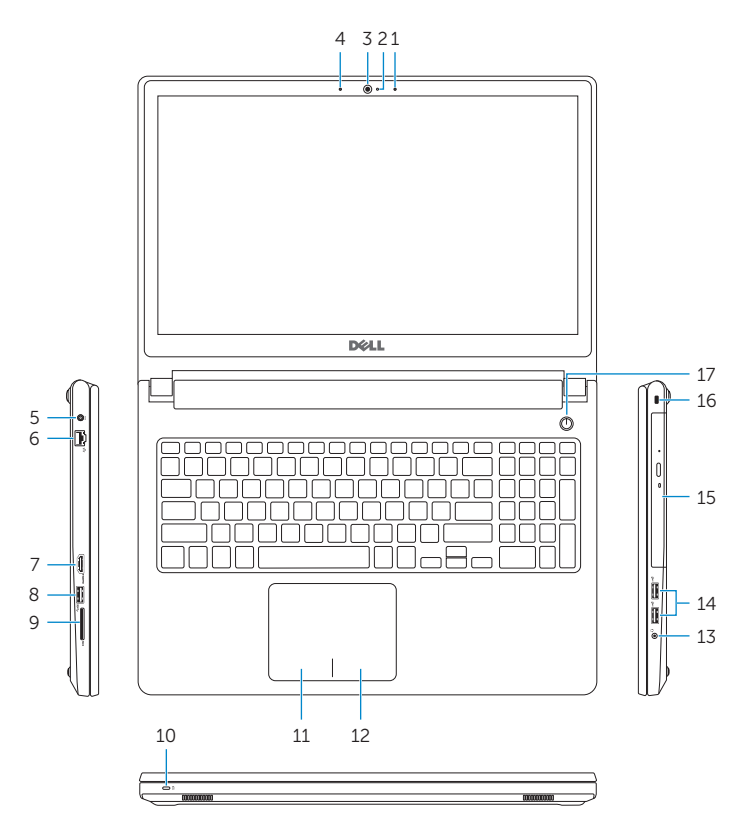

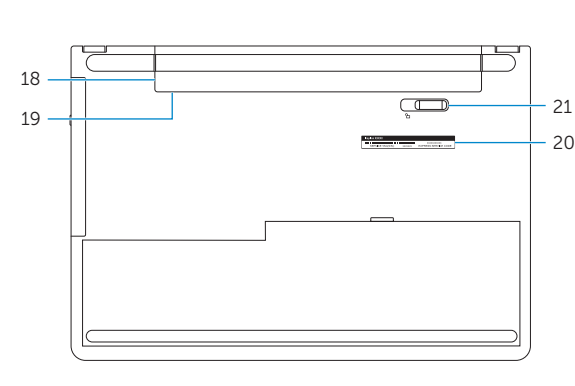

- 1. Right microphone
- 2. Camera-status light
- 3. Camera
- 4. Left microphone
- 5. Power -adapter port
- 6. Network port
- 7. HDMI port
- 8. USB 3.0 port
- 9. Media-card reader
- 10. Power and battery-status light/ hard -drive activity light
- 11. Left-click area

### Decrease brightness

Μείωση φωτεινότητας | Уменьшение яркости Smanjenje osvetljenja הפחת בהירות |

### Increase brightness

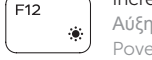

Αύξηση φωτεινότητας | Увеличение яркости Povećanje osvetljenja הגבר בהירות |

### Toggle Fn-key lock

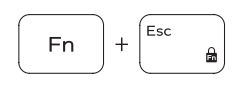

Εναλλαγή κλειδώματος πλήκτρου Fn Переключение блокировки клавиши Fn Promena zaključavanja tastera Fn החלף נעילת מקש Fn

### Turn off/on wireless

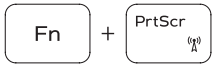

Ενεργοποίηση/Απενεργοποίηση ασύρματης επικοινωνίας Включение или выключение беспроводной сети Isključivanje/uključivanje bežične funkcije הפעל/כבה אלחוטי

### Sleep

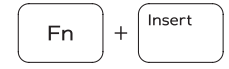

Αναστολή λειτουργίας | Переход в спящий режим Spavanje שינה |

### Toggle between power and battery-status light/ hard-drive activity light

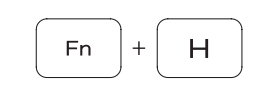

Εναλλαγή μεταξύ λυχνίας τροφοδοσίας και λυχνίας κατάστασης μπαταρίας/λυχνίας δραστηριότητας σκληρού δίσκου Переключение между индикатором питания и состояния аккумулятора и индикатором активности жесткого диска Prebacivanje između svetla za napajanje i svetla za status baterije/svetla za aktivnost čvrstog diska

החלף בין נורית ההפעלה ומצב הסוללה לבין נורית פעילות הכונן הקשיח

### NOTE: For more information, see *Specifications* at Dell.com/support .

- **ΣΗΜΕΙΩΣΗ:** Για περισσότερες πληροφορίες ανατρέξτε στην ενότητα *Προδιαγραφές* στην ιστοσελίδα **Dell.com/support** .
- **ПРИМЕЧАНИЕ.** Подробная информация доступна в разделе *Технические характеристики* по адресу **Dell.com/support** .
- NAPOMENA: Dodatne informacije potražite u delu *Specifikacije* na Dell.com/support .

**הערה:** לקבלת מידע נוסף, ראה מפרטים ב-**support/com.Dell**.